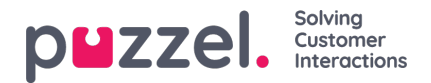

# **Call Flow Tool**

Most Puzzel solutions are designed using the Call Flow Tool. A Puzzel customer usually has one Call flow service configuration, but some have 2 or more.

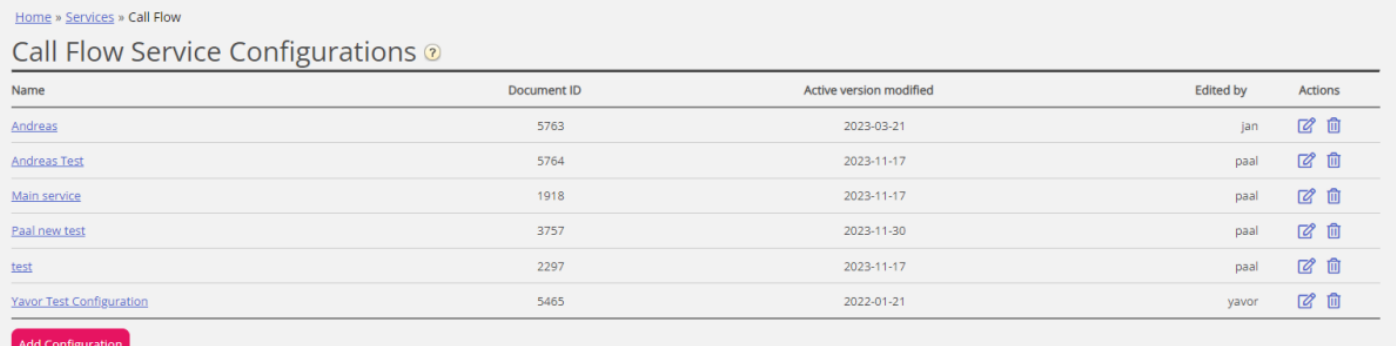

If you have more than one Call Flow configuration and not all admins with access to this page should see all, you can define and use resource filter(s). If you click on a Call Flow service configuration, the Call Flow Tool opens in a new browser window.

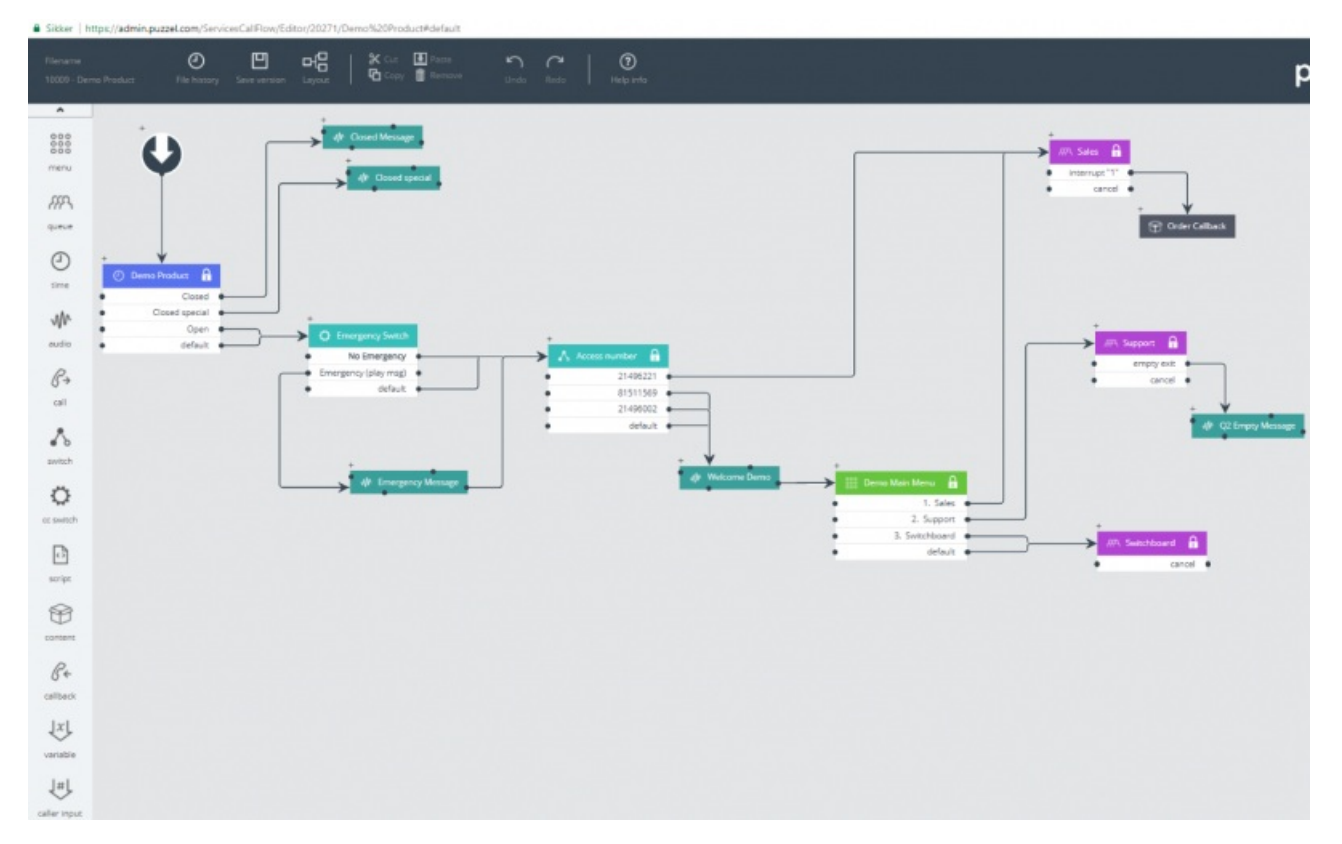

The different available module types are listed in the left margin. Modules can be dragged (one at a time) into the canvas. Double-click on a module to open the details window for the module, where you can see and enter details for the module. To connect two modules, click on the 'from' module's exit point (a black bullet) and drag a line to the 'to' module's enter point (top/left/right).

## **Access levels in Call Flow Tool**

- Read only
- Write/save access
- Install

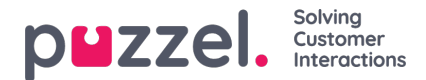

• Scripting

To get write or install access, you first need to participate in a training session and pass the certification test. Customers do not usually get access to the script module since these modules contain code.

## **Version handling**

- The File history menu lets you choose between Load active version, Load the latest version and View all versions.
- The Save version menu lets you choose between Save and activate, Save draft, Save as and Activate.

#### **Storage policy**

Each night we delete 'old' CFT solution versions (Call Flows).

- The number of versions kept will always be at least 10 (the most recent ones), independent of the age of the versions.
- The retention period (if not blocked by the minimum 10 versions) is**10 months**.
- Active versions will never be deleted, independent of the age.

#### **How to roll back to an earlier version**

Click *File history* and select *View all versions*. In the version list, select a version and click*Load* to see it. Then click*Activate*.

### **Modules**

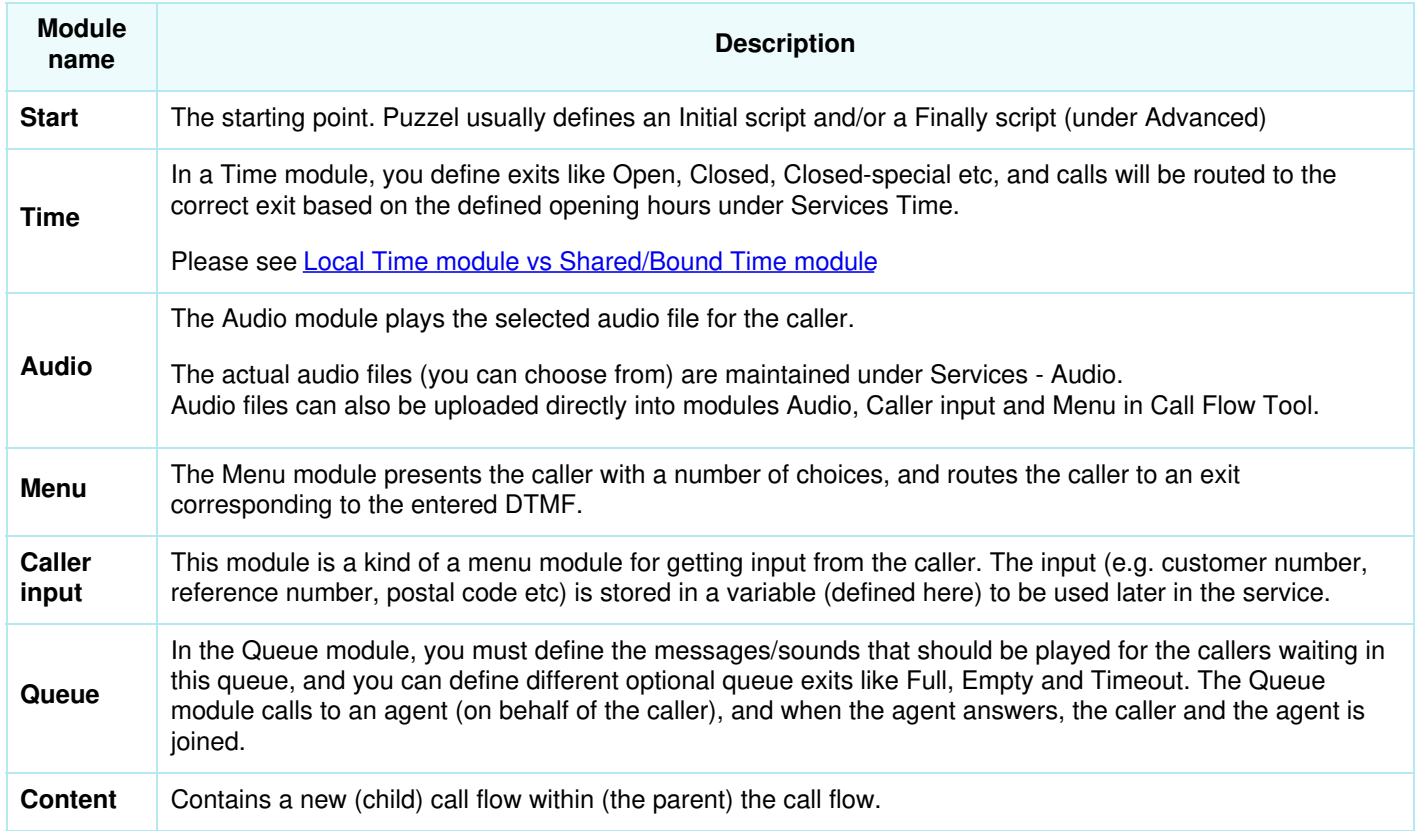

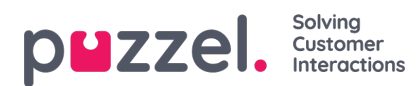

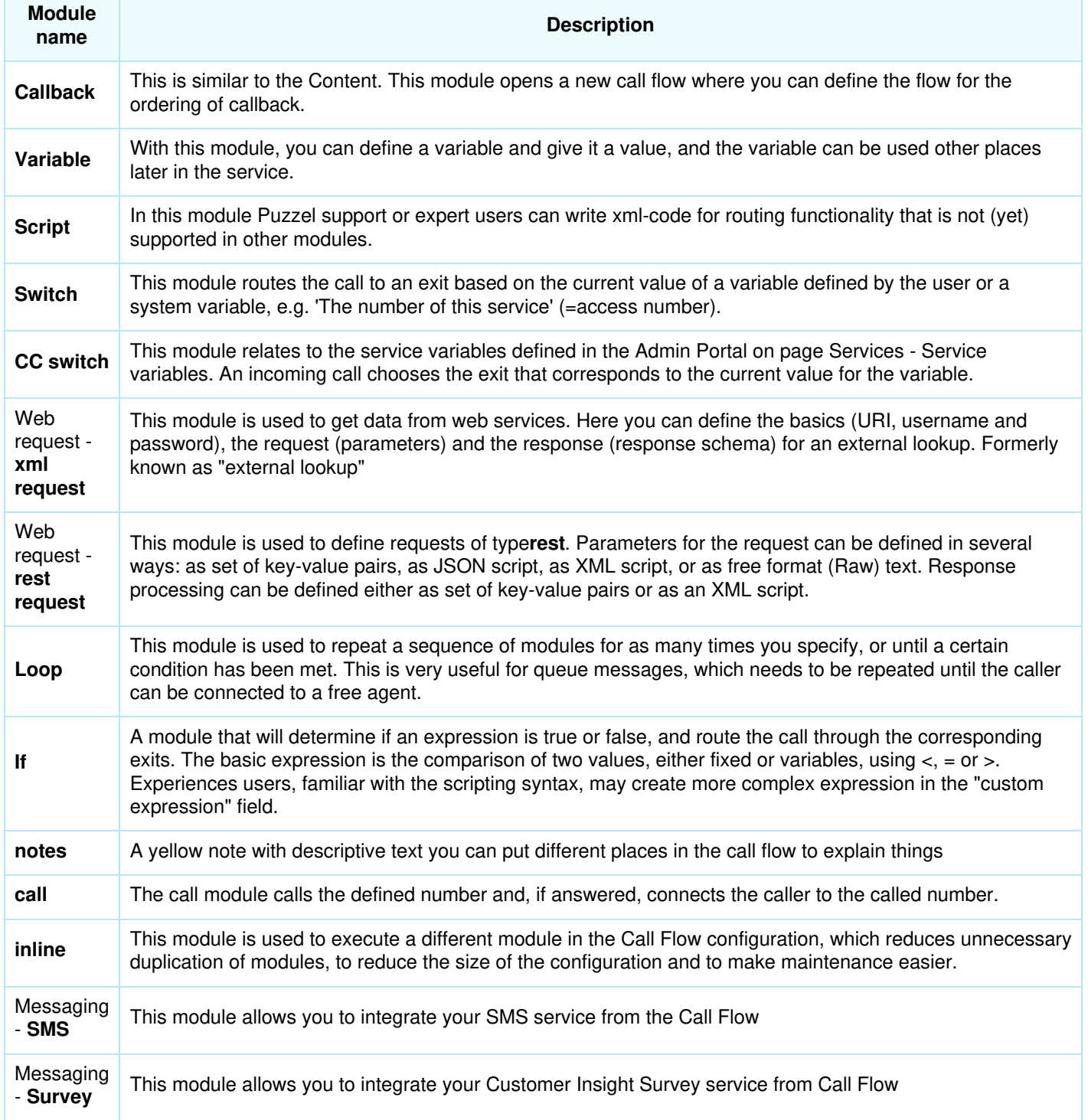

#### **Local Time module vs Shared and Bound Time module**

A Time module is by default "local", but you can convert it to be "Shared", so that several Time modules shown in Call Flow Tool can share the same opening hours and exits. If this is done, the Shared time module is shown in Admin Portal, but not "bound" ones.

## **Responsibility for errors and support**

If you activate a version that does not work (at all or not as intended), and you need Puzzel support to help you, please note

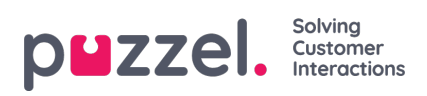

that we might charge you for the time spent if the error is due to "poor" configuration from your side.